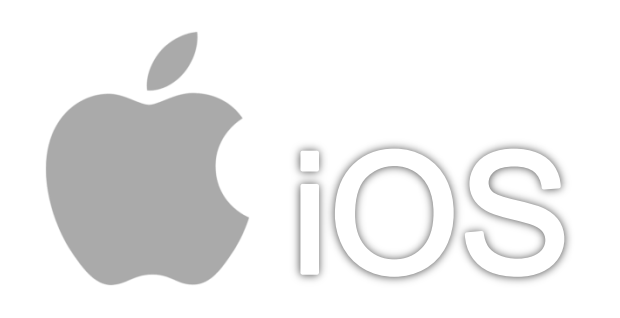

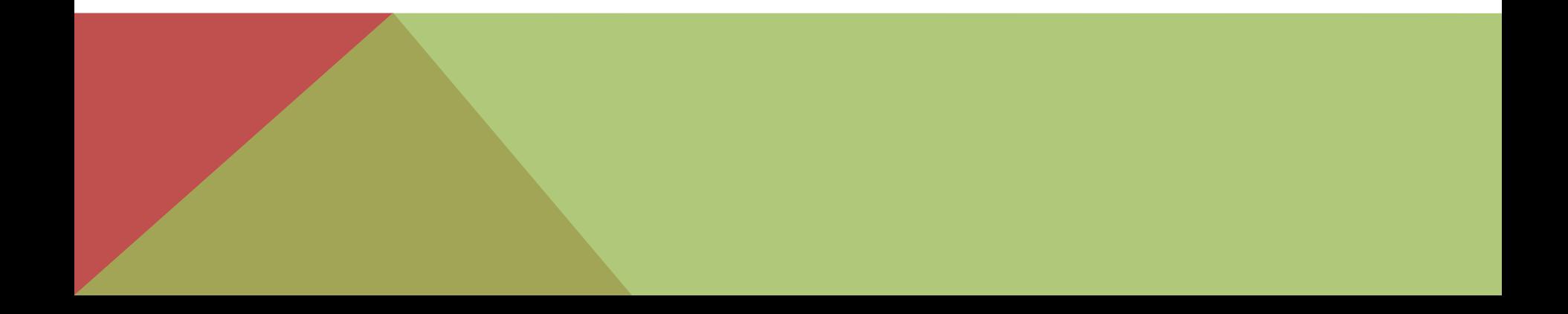

iPad

通知

Safari

音樂

л

1/5

控制中心 勿擾模式 一般 ⇔ 螢幕顯示 背景圖片 聲音 密碼 e 隱私權  $\mathbb{F}$ 1.點選【郵件、聯絡資訊、行事曆】 iCloud net@mail.us iTunes <sup>身</sup> ■ 郵件 備忘錄 F 提醒事項 訊息 FaceTim π 地圖 o.

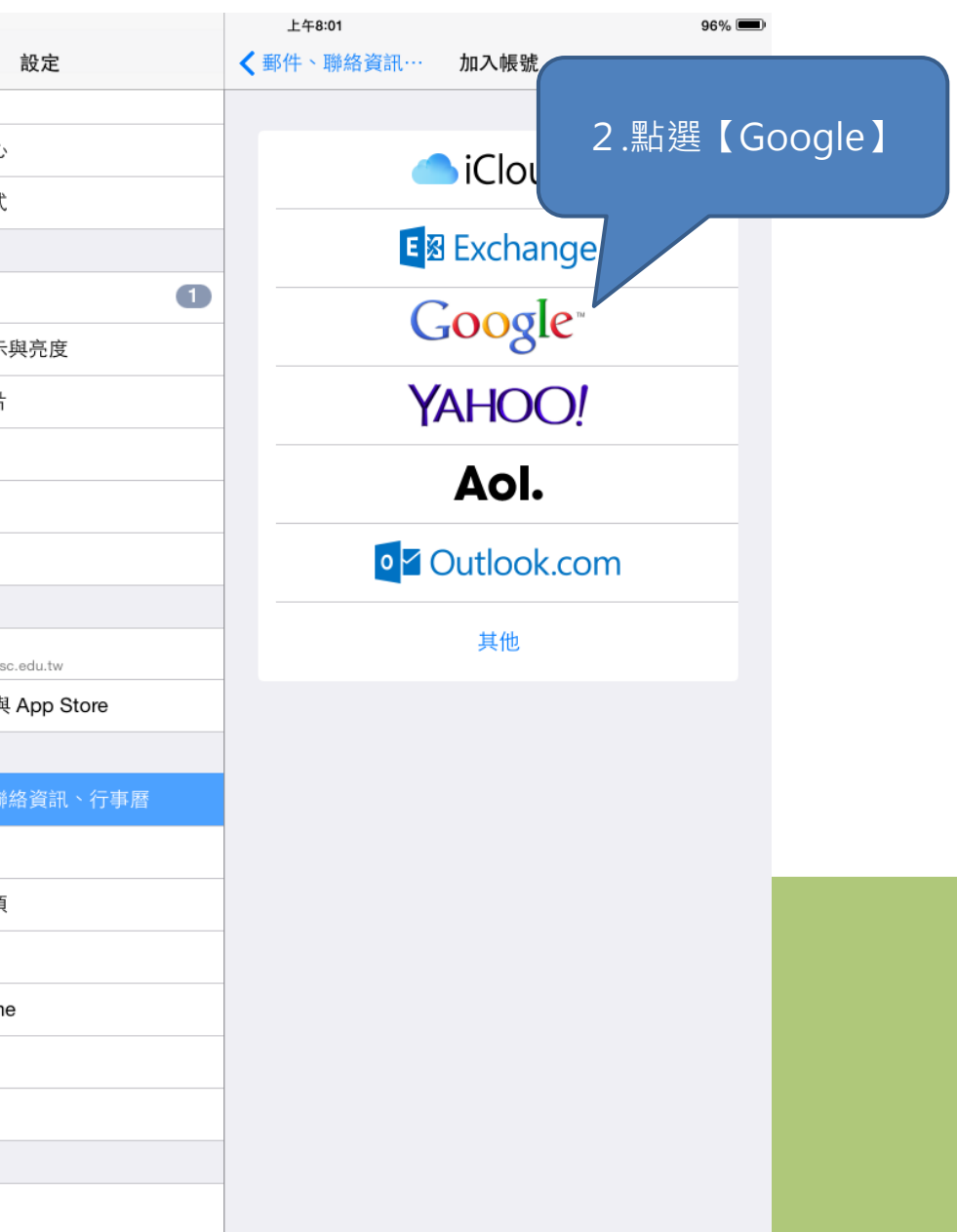

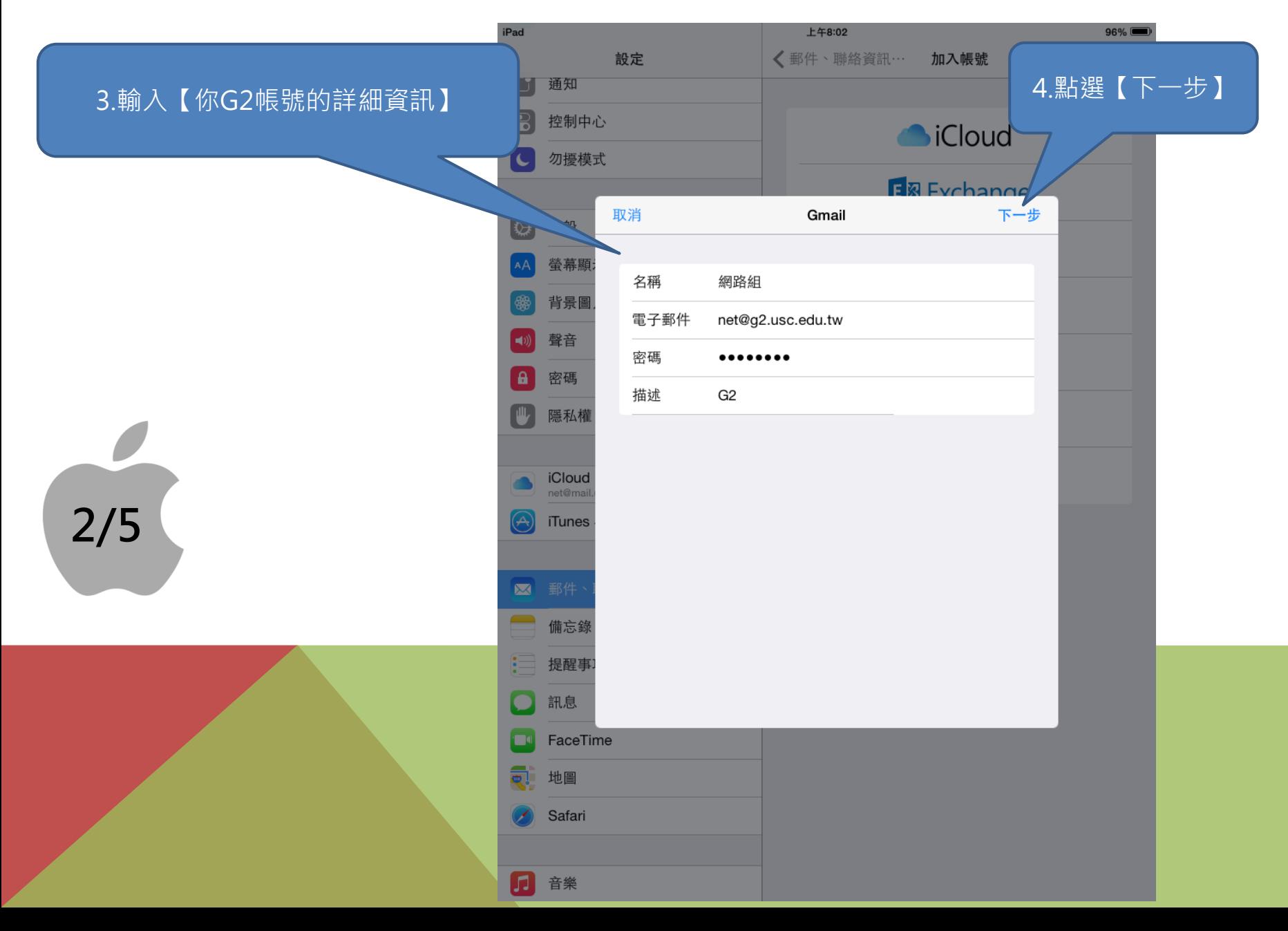

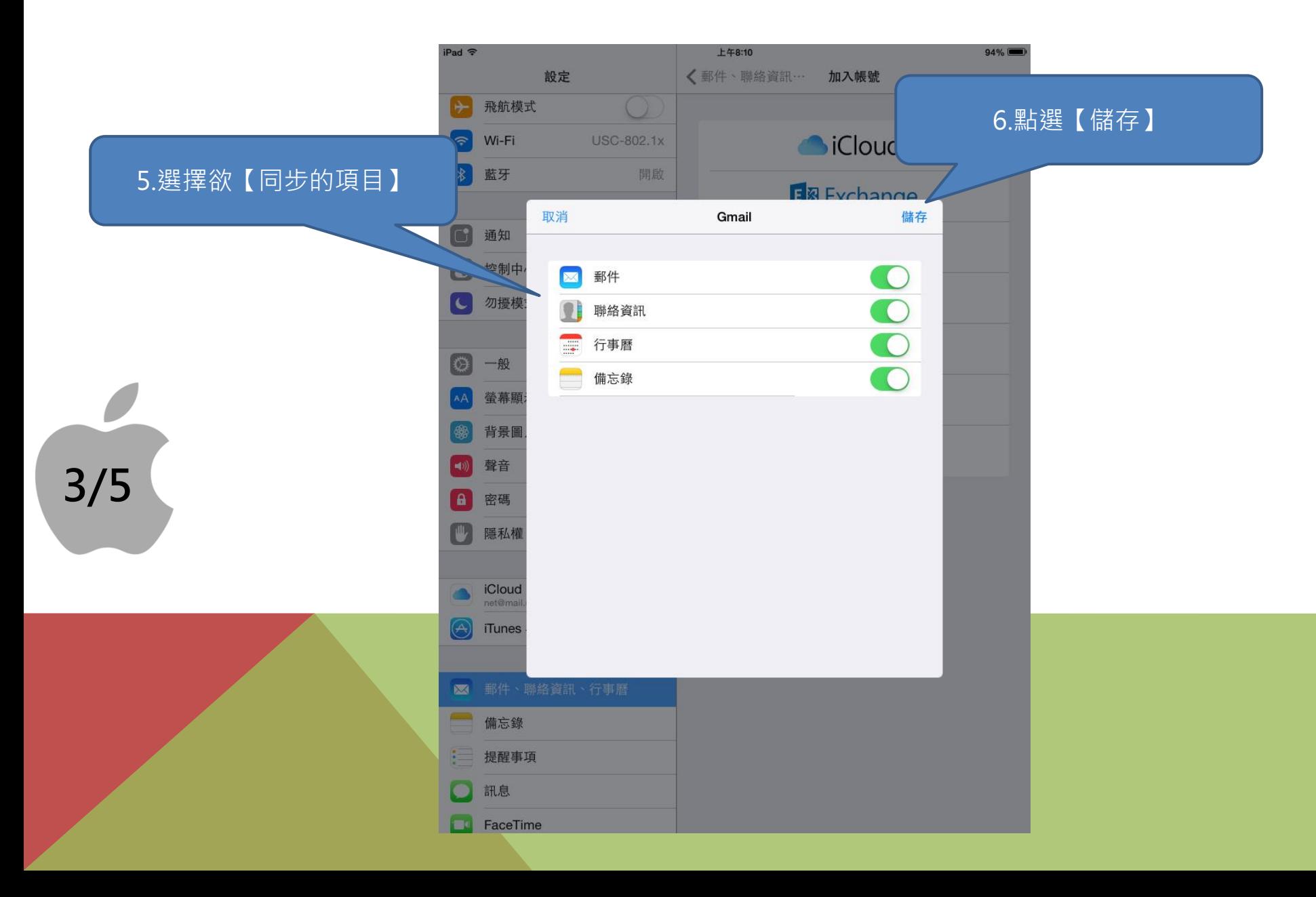

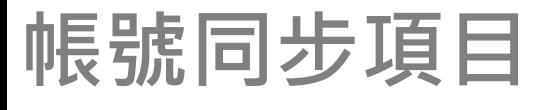

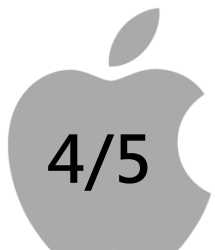

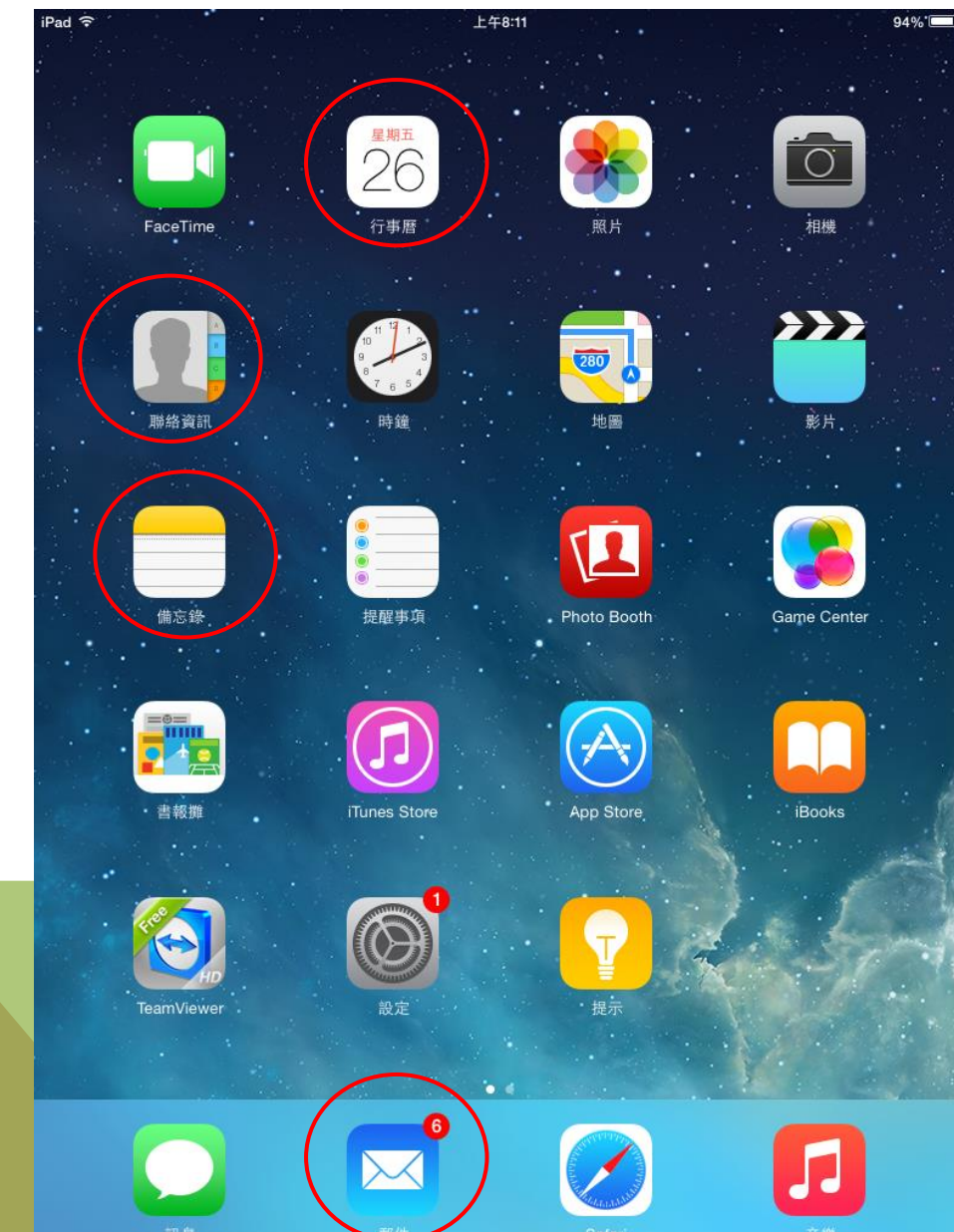

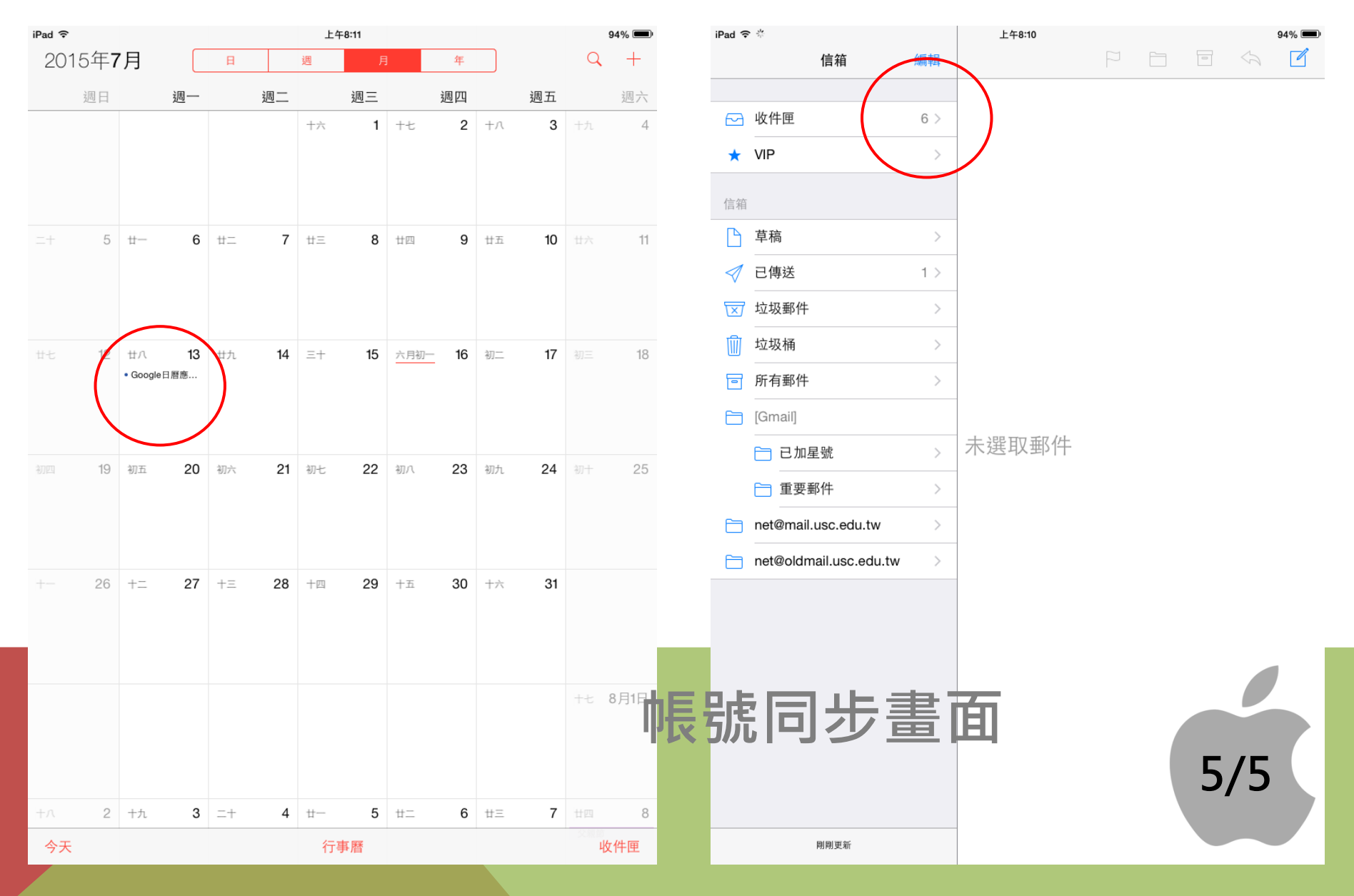

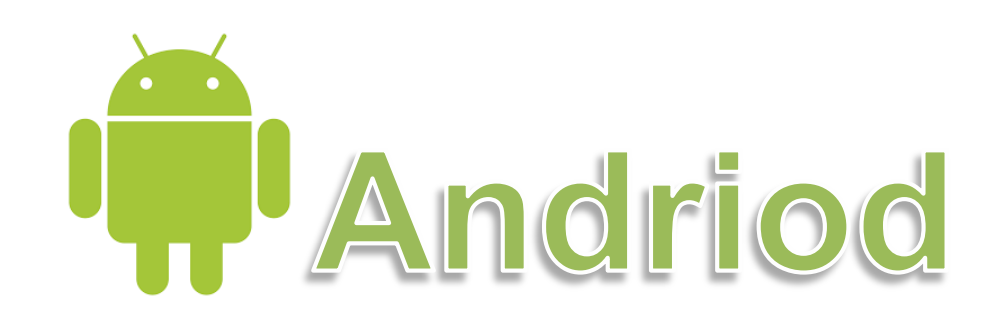

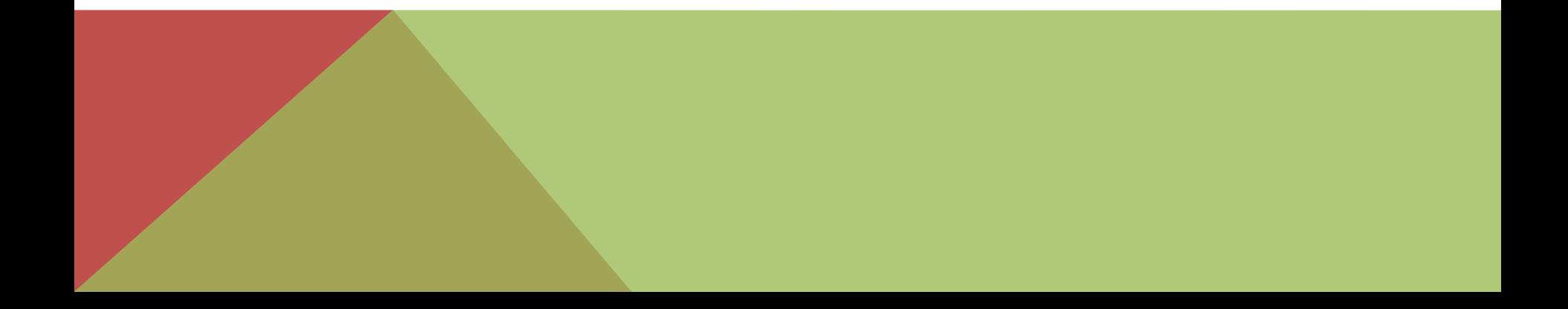

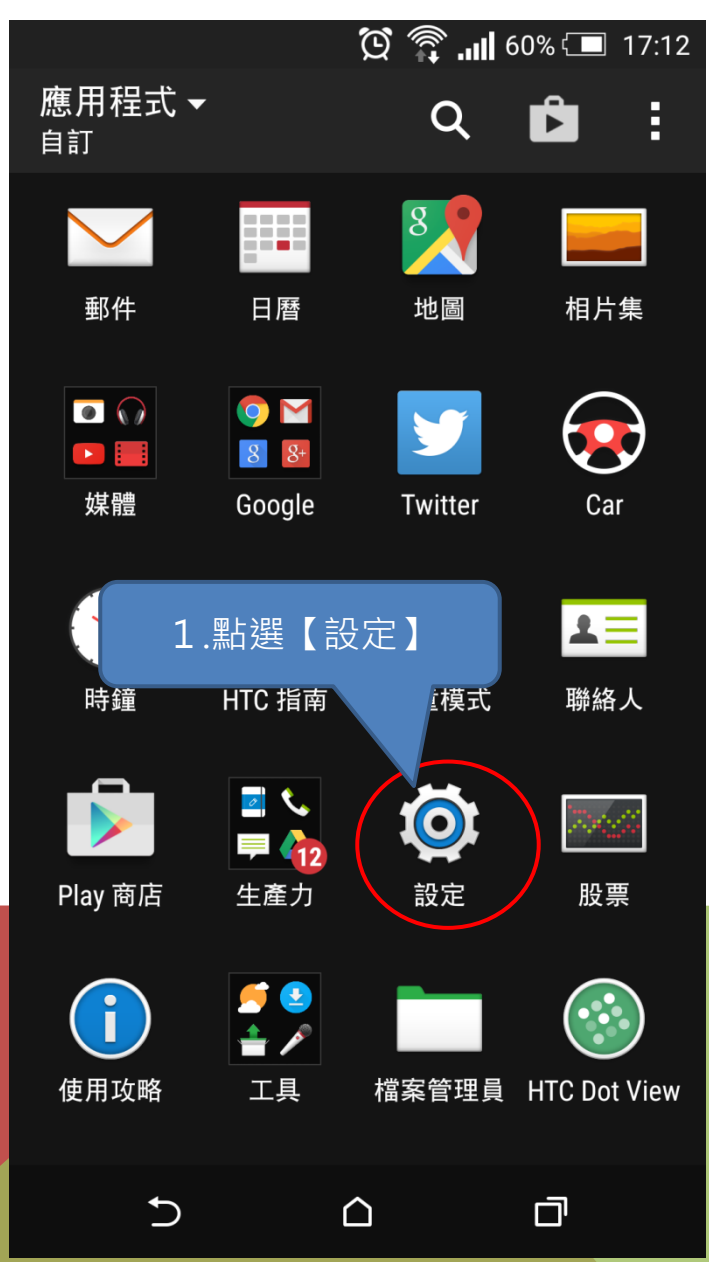

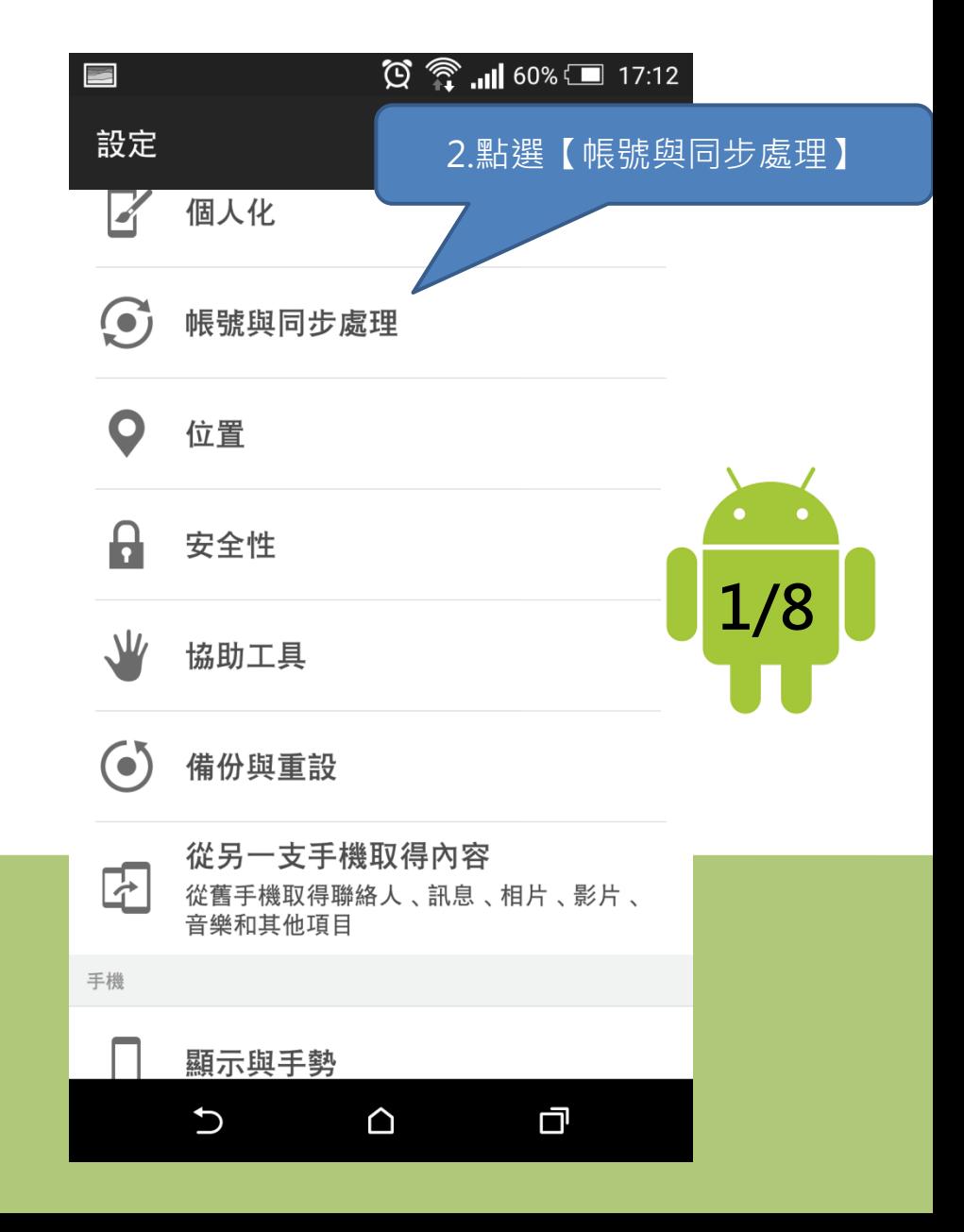

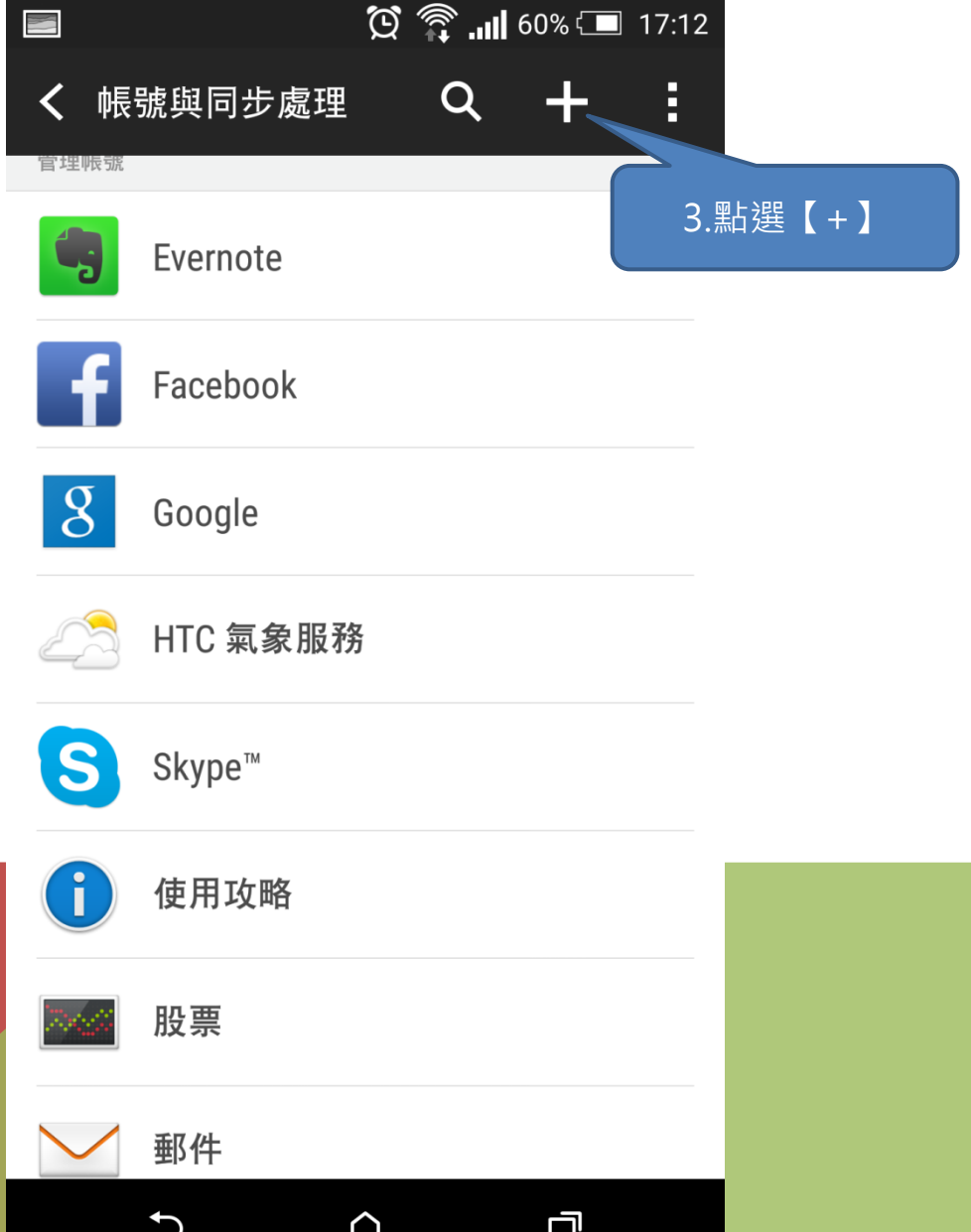

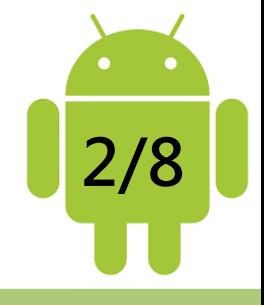

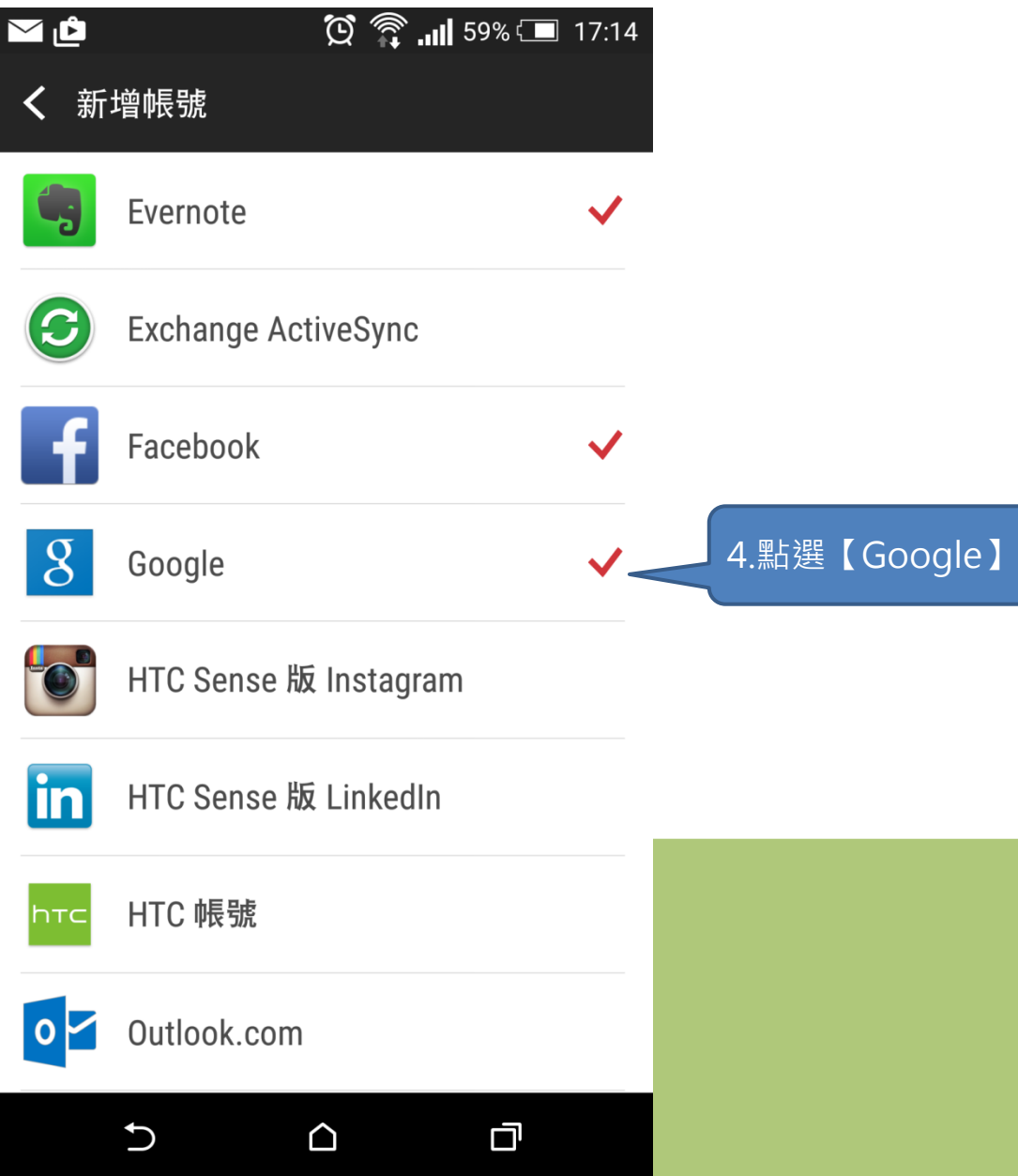

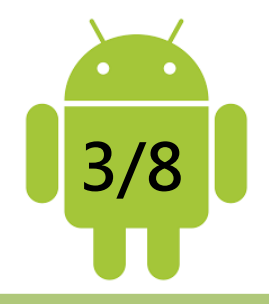

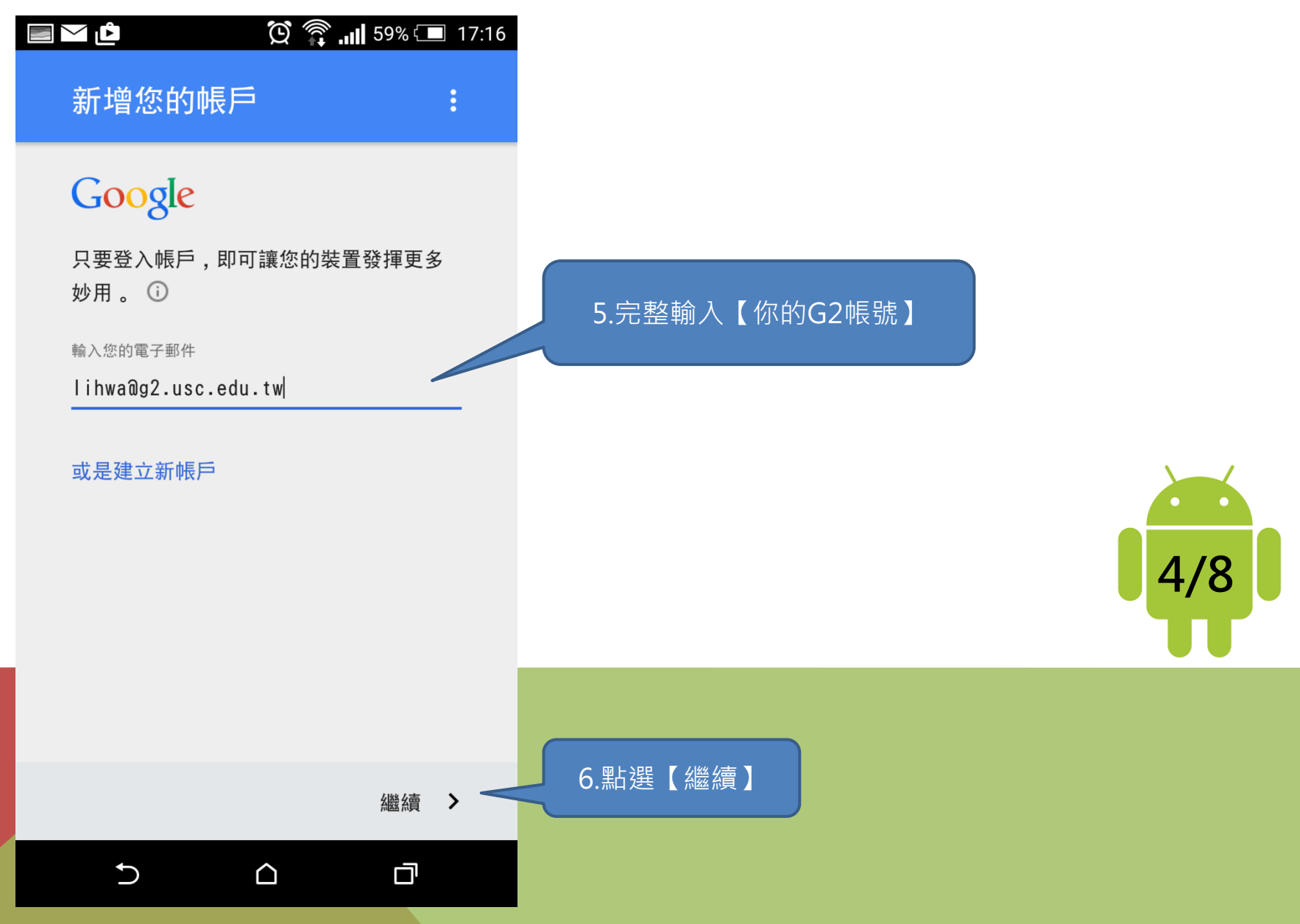

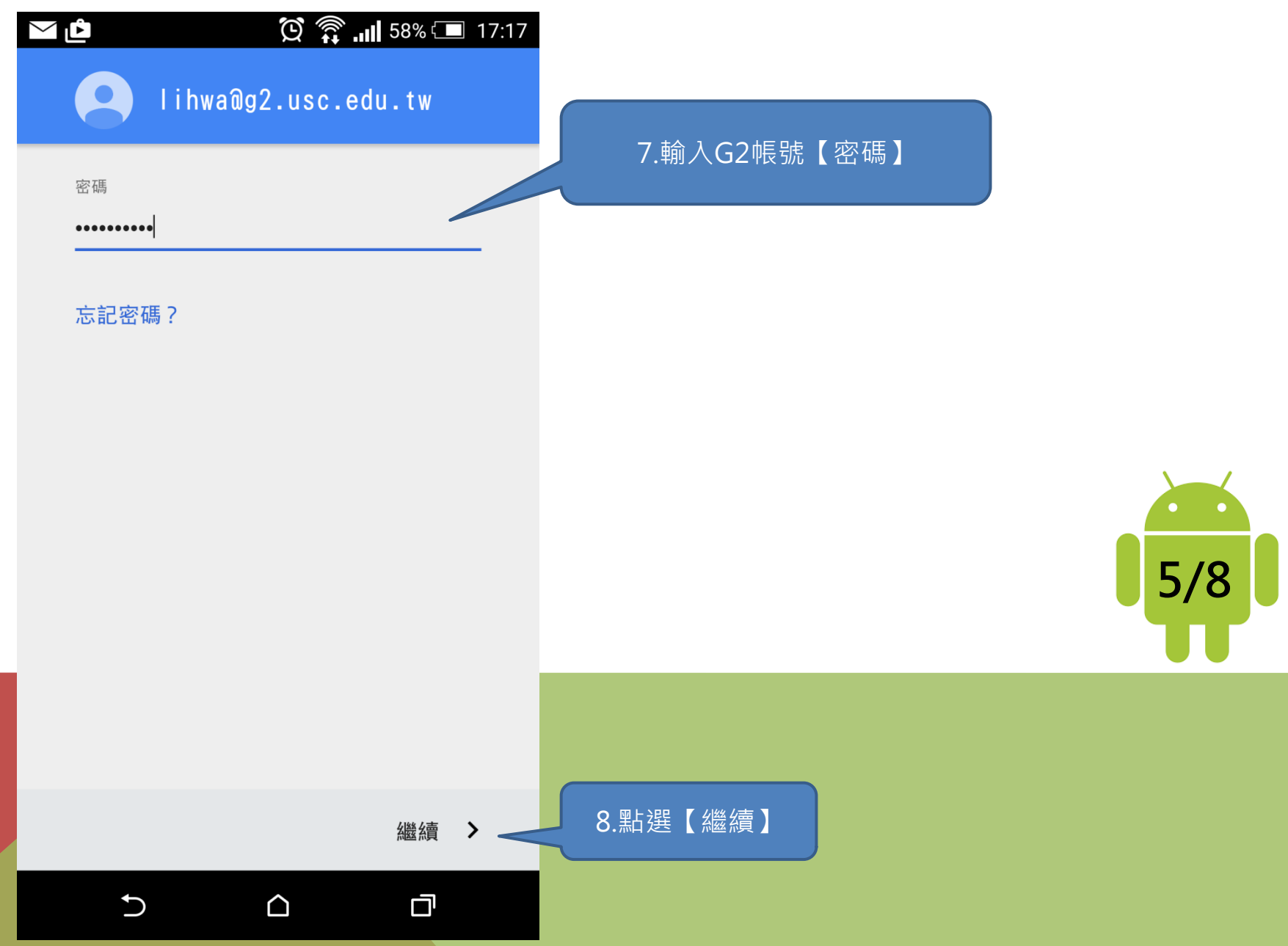

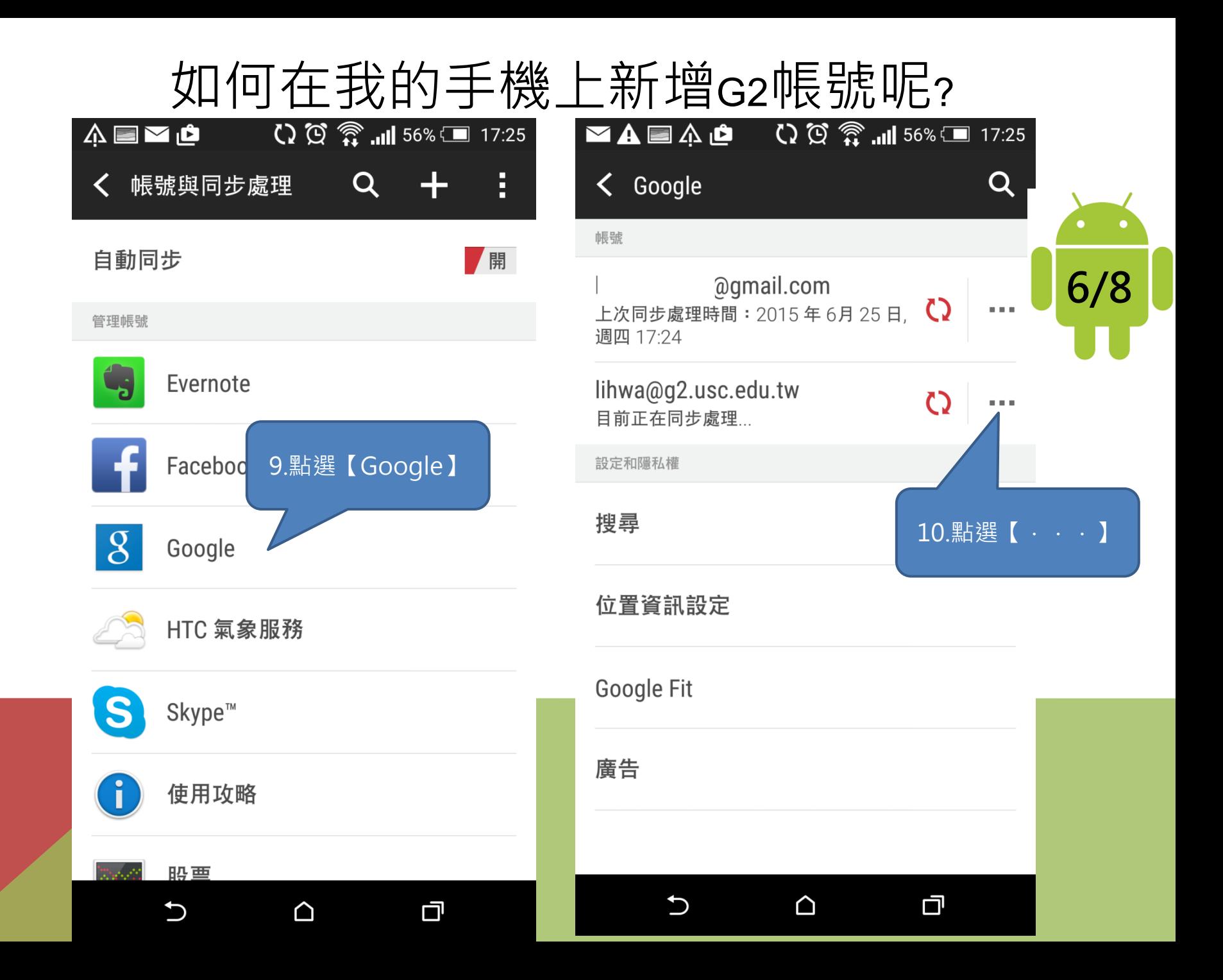

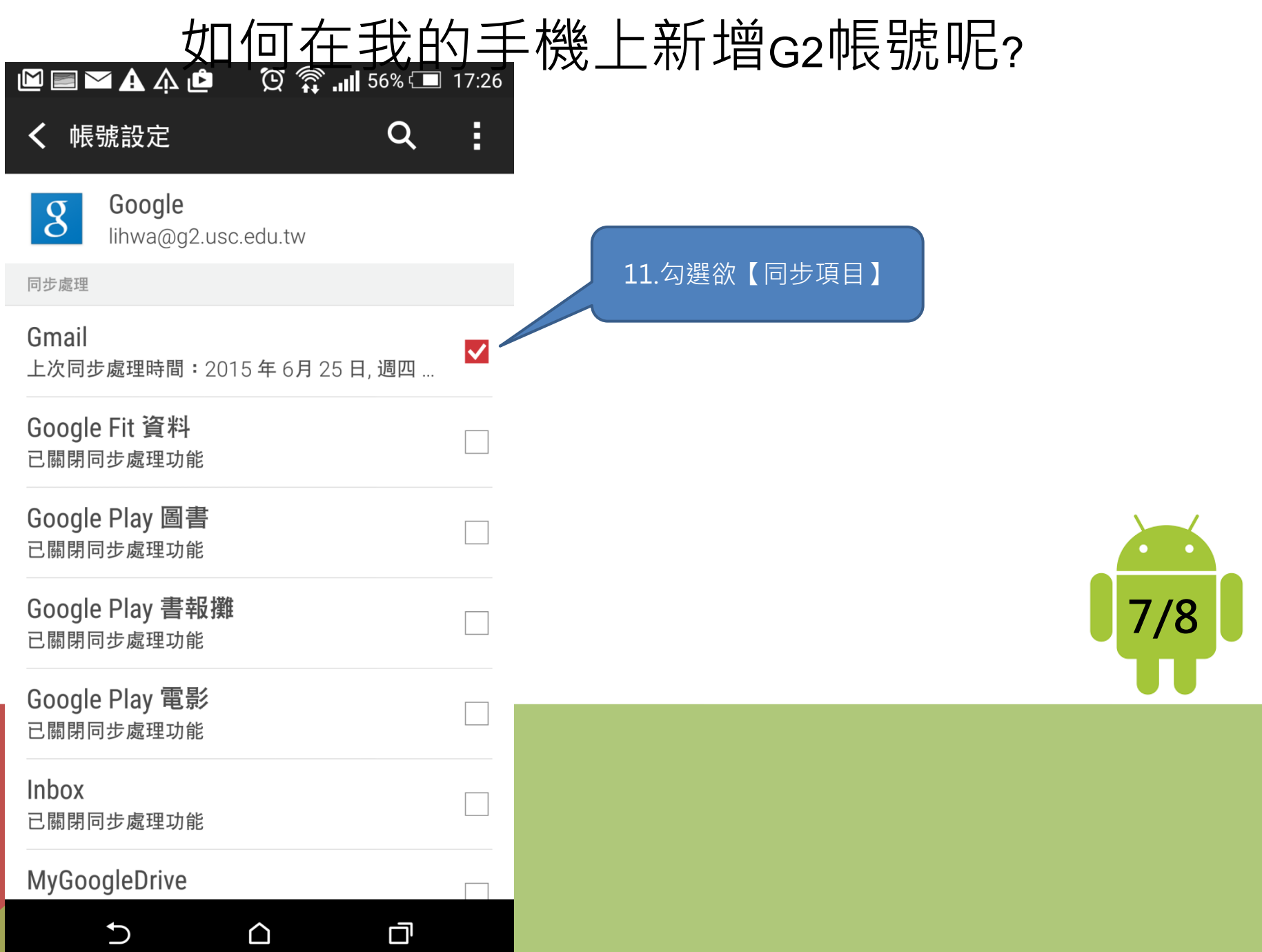

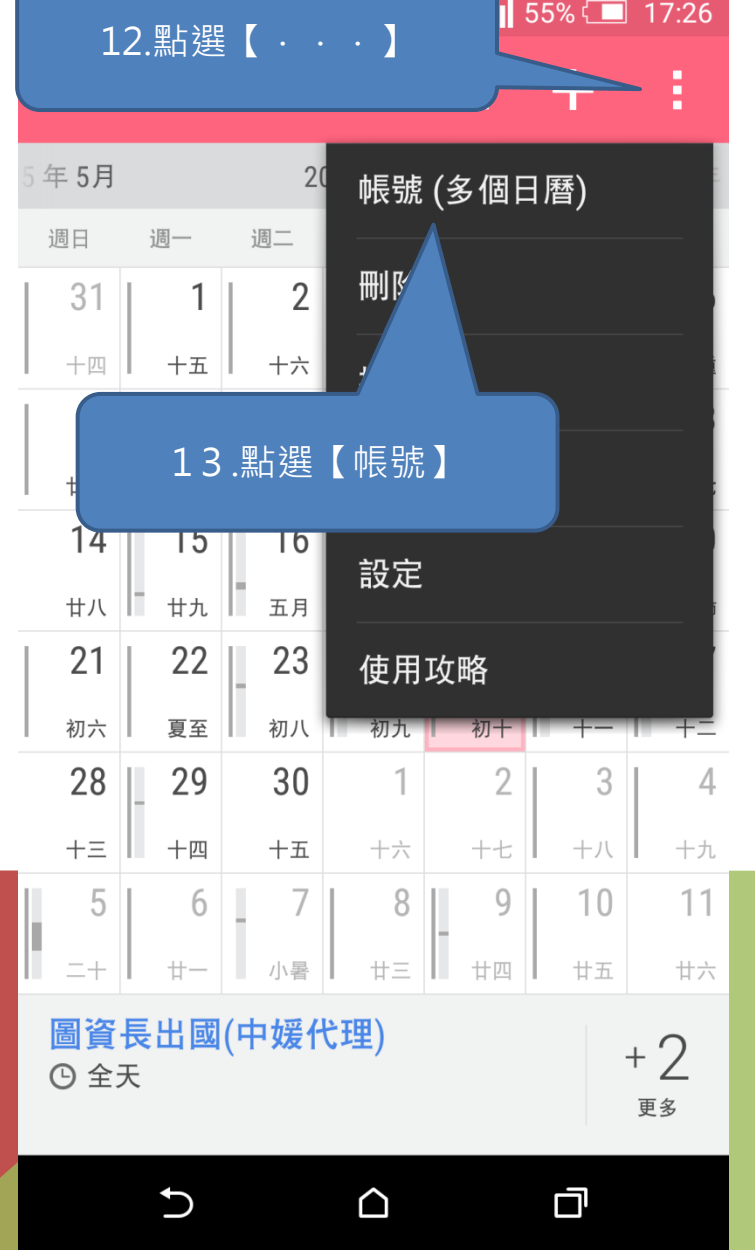

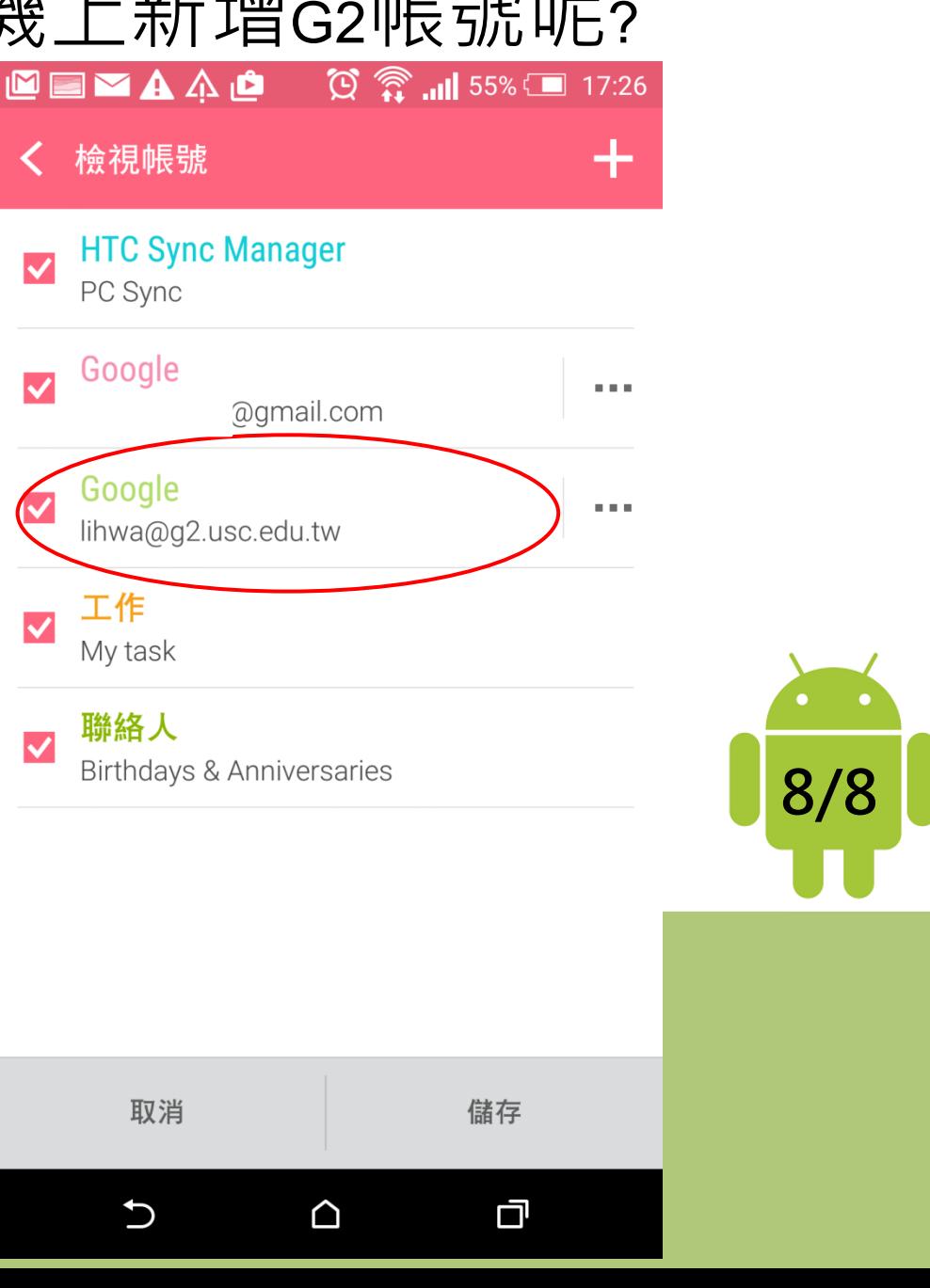